En esta ocasión mostramos como averigüar el nombre de un VDI utilizado por una VM creada en un SR basado en una SAN Equallogic.

Cuando creamos un volumen a través de XenCenter utilizando una cabina EqualLogic, el volumen es creado con un nombre que aparece con el siguiente formato:

# *XenStorage{UUID del SR}+{UUID VDI truncado}*

Solo podemos especificar el nombre si este es creado manualmente a través de **xe sr-create** o creando directamente el pertinente volumen desde la propia EqualLogic.

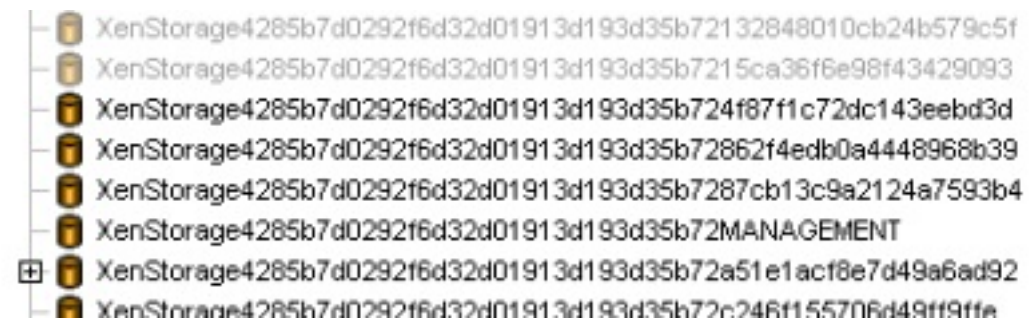

Para disponer del UUID de un SR realizaremos lo siguiente:

*xe sr-list*

Ello nos mostrará una lista de los SR disponibles en nuestro host.:

Escrito por cristiansan Martes, 13 de Abril de 2010 10:40 - Actualizado Martes, 13 de Abril de 2010 10:48

uuid ( RO) : a0d28d4-8d1a-a8a5-a3ef-2b8e16f41ef3 name-label ( RW): EqualLogic SR name-description ( RW): Dell EqualLogic SR http://ip host ( RO): xenserver01 type ( RO): equal content-type ( RO):

Si queremos localizar únicamente el SR de equallogic realizaremos:

xe sr-list type=equal

Localizado el almacenamiento EqualLogic, procedemos a averiguar el UUID de nuestra máquina virtual:

xe vm-list

Ello nos mostrará un lista de las VM disponibles con su UUID, su nombre y el estado, si queremos acotar a una maquina concreta realizaremos:

xe vm-list name-label=[Nombre VM]

[root@xenserver01 var]# xe vm-list name-label=GIMLI uuid ( RO) : cf8156fe-7ec9-8c6d-22ce-3f98c44b1985 name-label ( RW): GIMLI power-state ( RO): halted

Obtenido el UUID de la VM y del SR, ahora nos toca localizer el virtual disk perteneciente a la

Escrito por cristiansan Martes, 13 de Abril de 2010 10:40 - Actualizado Martes, 13 de Abril de 2010 10:48

máquina consultada, para ello utilizaremos el siguiente comando:

xe vm-disk-list vm=UUID VM

como ejemplo:

[root@xenserver01 ~]# xe vm-disk-list vm=cf8156fe-7ec9-8c6d-22ce-3f98c44b1985

*Disk 0 VBD: uuid ( RO) : 258ad193-7705-cf1c-9304-fd283da4e7ea vm-name-label ( RO): GIMLI userdevice ( RW): 1 Disk 0 VDI: uuid ( RO) : 07b810e5-d872-4021-98c7-80b15f6db9ae name-label ( RW): vDiskDataStore sr-name-label ( RO): EqualLogic SR virtual-size ( RO): 16106127360 Disk 1 VBD: uuid ( RO) : 6796d928-f09a-dbcc-2df6-418b9b145ca0 vm-name-label ( RO): GIMLI userdevice ( RW): 0 Disk 1 VDI: uuid ( RO) : 78785886-9b88-48ee-9992-19c71e3a8181 name-label ( RW): 0 sr-name-label ( RO): EqualLogic SR virtual-size ( RO): 8589934592*

Ello nos muestra los datos relativos al disco VDI asignado a nuestra VM. En este ejemplo podemos ver como la máquina GIMLI dispone de dos discos. Disk0 y Disk1. Podemos comprobar el SR dónde se ubica, el espacio virtual que ocupa el mismo y también se nos muestra el conector VBD.

Localizar ahora dicha máquina dentro de nuestra EqualLogic ahora es posible, puesto que los

Escrito por cristiansan Martes, 13 de Abril de 2010 10:40 - Actualizado Martes, 13 de Abril de 2010 10:48

nombres por defecto no són muy aclaratorios y estos son asignados automáticamente al crear un VM directamente desde XenCenter dentro de un almacenamiento EqualLogic. En este ejemplo si el disco estuviera almacenado en EqualLogic, el nombre definido para dicha máquina seria:

XenStorage{UUID SR}{UUID VDIs} <- Truncamos la parte roja indicada en el UUID del VDI.

Disco 0: XenStoragea0d28d4-8d1a-a8a5-a3ef-2b8e16f41ef307b810e5d872402198c7 Disco 1: XenStoragea0d28d4-8d1a-a8a5-a3ef-2b8e16f41ef3787858869b8848ee9992